# **Supplier Invoices**

Supplier Invoices are the invoices you receive from your Supplier. They include all of the costs incurred on a job, and need to be captured into Chase, typically against Purchase Orders issued to suppliers. They enable reporting, and provide an accurate indication of how profitable a job is.

#### Screen layout

## **Create Supplier Invoice dialog**

There are 4 options for populating the Supplier Invoice values. These options can be accessed with unique shortcut letters. The options are:

- M Capture amount Manually: Sets values to zero and allows you to enter an amount to capture.
- F Capture the Full / Outstanding Value of the Purchase Order: Enters the full remaining amount to be captured (default selection).
- 5 Capture 50% of the Purchase Order: Populates 50% of the Purchase Order value.
- O Capture other % of the Purchase Order: Allows you to enter a percentage of the Purchase Order to capture (e.g. 25%, or 75%)

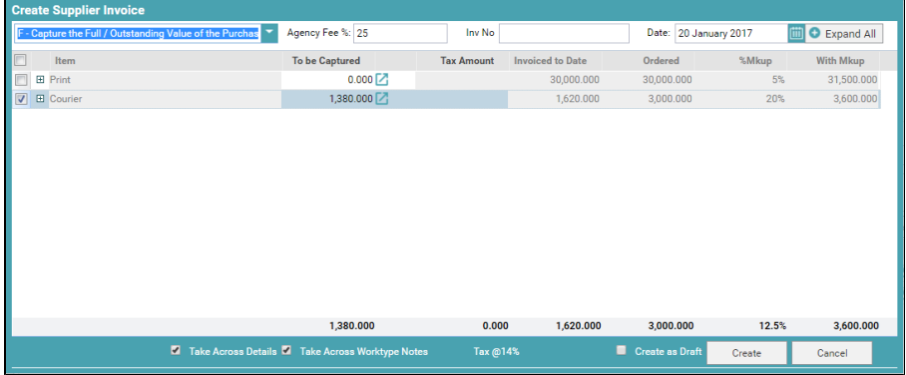

## **Supplier Invoice screen**

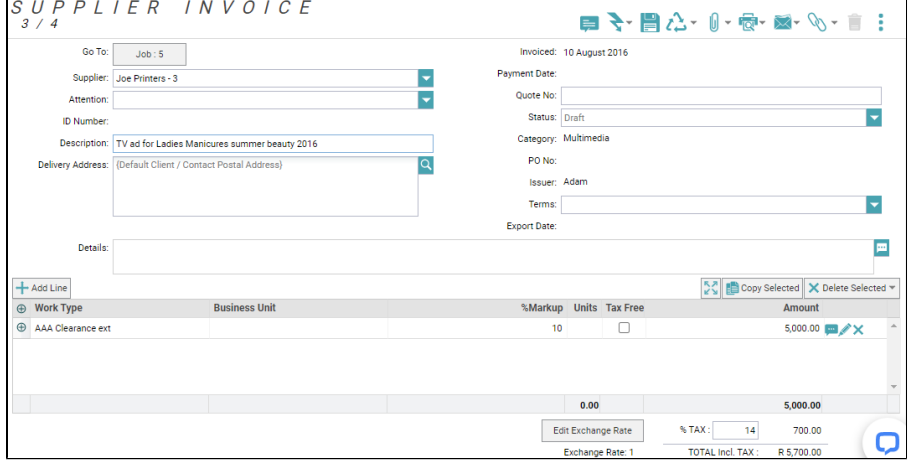

#### Field Help

### **Contents**

- [Capturing a Supplier](https://wiki.chasesoftware.co.za/display/H2CP/Capturing+a+Supplier+Invoice)  [Invoice](https://wiki.chasesoftware.co.za/display/H2CP/Capturing+a+Supplier+Invoice)
- Supplier Invoice Popular **[Topics](https://wiki.chasesoftware.co.za/display/H2CP/Supplier+Invoice+Popular+Topics)**

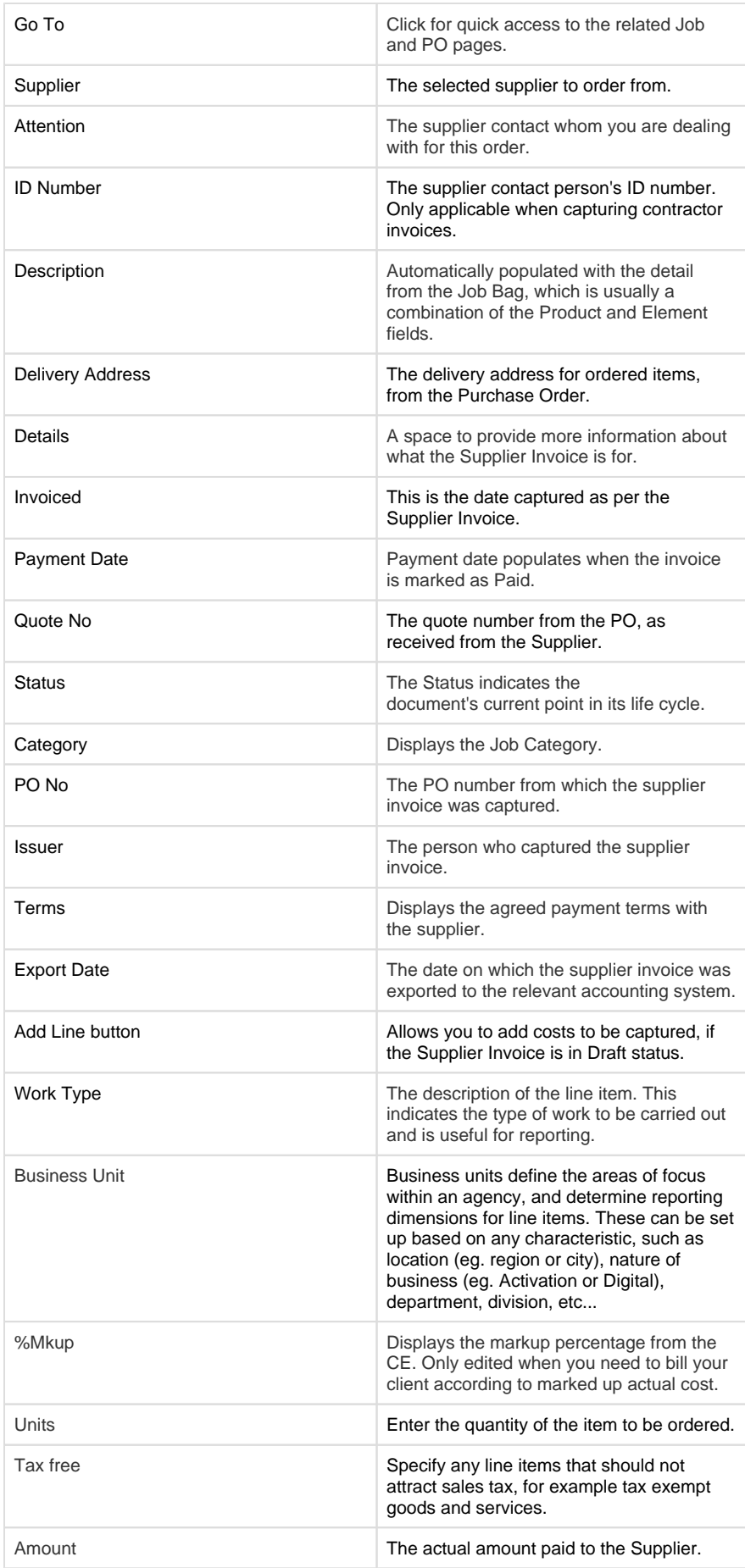